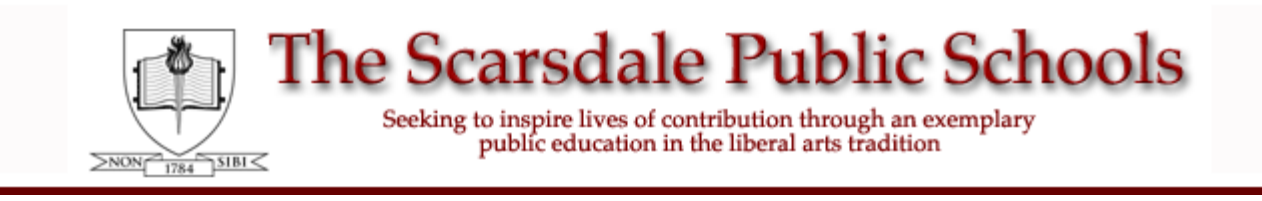

## **Infinite Campus Parent Portal - Login Instructions**

## **For First-Time Users Only**

You need your Parent Portal Activation Key before you can complete the following steps. If you are a parent/guardian of a Scarsdale Middle School student and you have accepted the Parent Portal User Agreement more than 5 school days ago, but you have not yet received your Parent Portal Activation Key, please contact the District's Administrative Technology team by phone at (914) 721-2407, or by email at [ParentPortal@scarsdaleschools.org](mailto:ParentPortal@scarsdaleschools.org?subject=Parent%20Portal).

All information related to the Infinite Campus Parent Portal can be accessed via the District website at [www.scarsdaleschools.org.](www.scarsdaleschools.org) Click "**For Parents**", then click "**Infinite Campus Parent Portal**". Next, click "**First Time Users**", and then click the "**Activation Key**" link.

Enter your **Activation Key** and click **Submit**.

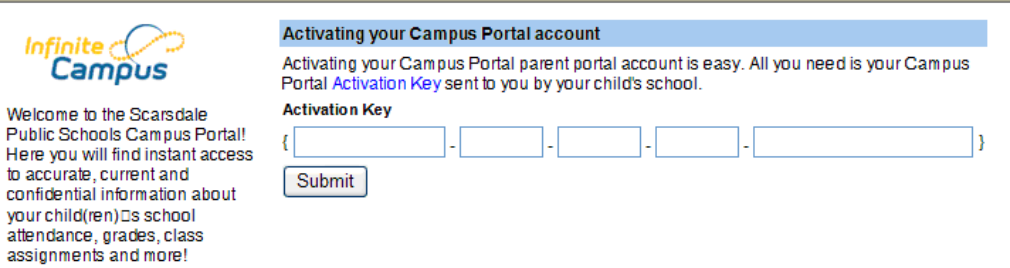

You are now ready to create your Parent Portal user account. You need to enter a **User Name** and **Password** that you will use to access the Parent Portal. User names may not include numbers; however, passwords must include letters and numbers (or symbols) and must be at least 8 characters in length. Parent Portal user names and passwords are case sensitive.

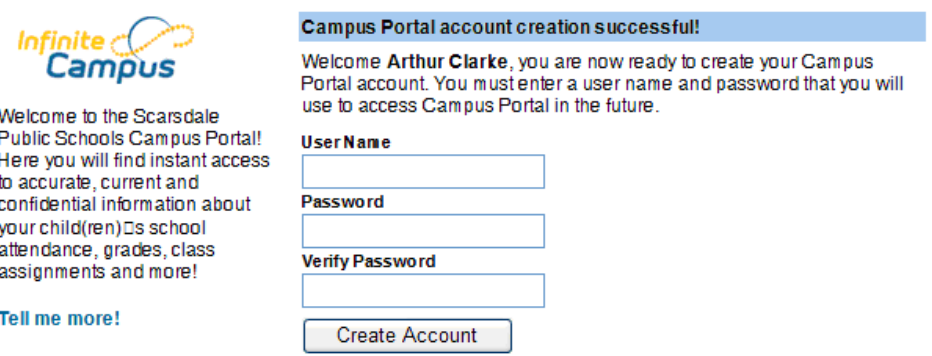

## **Parent Portal - Login Instructions**

Once you have setup your user account, you can discard your activation key as you will not need it ever again. Keep your user name and password safe. We advise that you do NOT write down your user name and password, however, we do recommend that you write down a hint which will help you remember your user name and password, but which would not allow anybody else to guess what they are.

If you receive the following pop-up message when you try to create your user name and password, your password did not comply with the 'strong password' rules. Read the message carefully and try to set up a user name and password which complies with all specified rules. If you still experience problems, please contact [support.](http://www.scarsdaleschools.k12.ny.us/teacherpages/parentportal/ContactUs.htm)

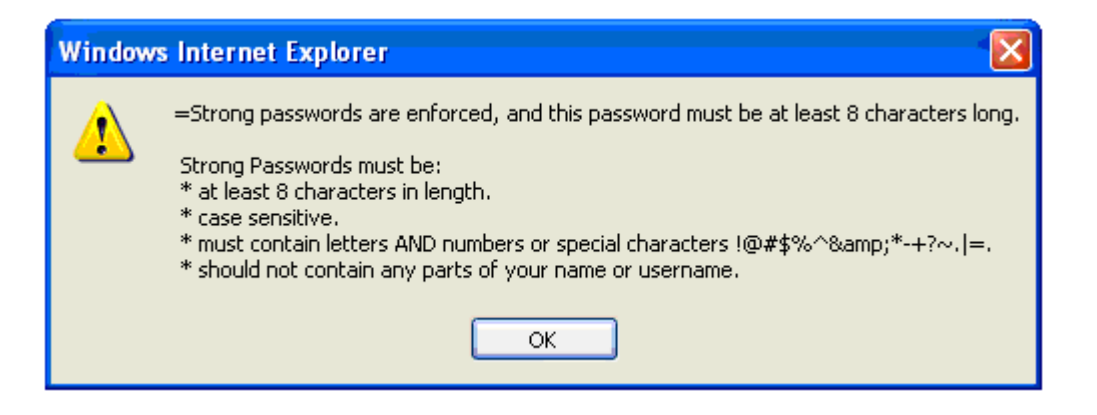

Once you have successfully entered a user name and password, you will see the below confirmation message. You can then go to the Parent Portal login page.

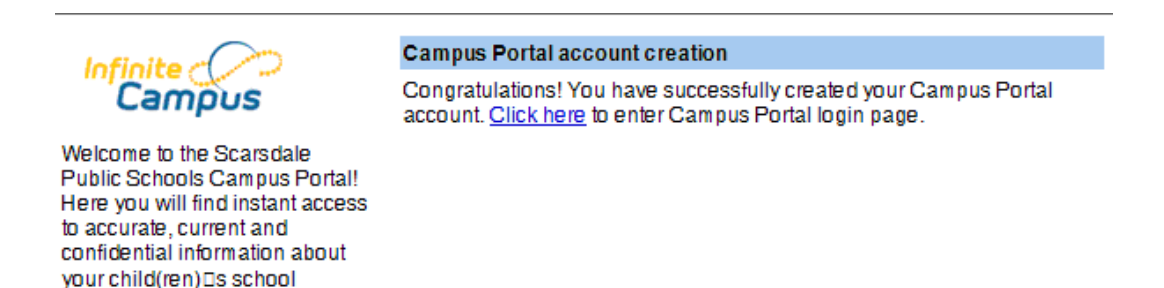

attendance, grades, class assignments and more!

## **Parent Portal - Login Instructions**

Once at the main login page, you may enter your new user name and password to access the Parent Portal. Your user account will be locked after three unsuccessful attempts to enter your password, therefore, if you do not remember your password, use the **Problems logging in?** link on the Parent Portal login page to request that your password to be emailed to you. If you still experience problems logging in, or if your user account is locked, please contact [support](http://www.scarsdaleschools.k12.ny.us/teacherpages/parentportal/ContactUs.htm).

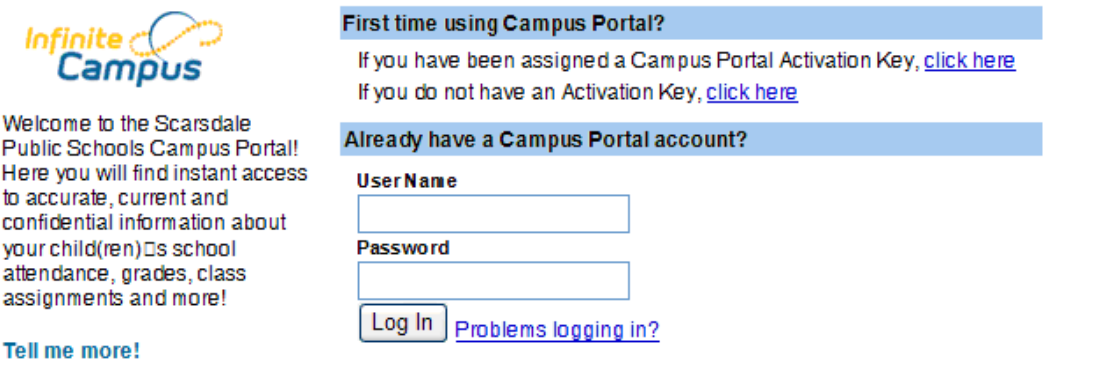

- 3 -